# **Internationalization Support (I18nSupport)**

1 [Language packs stored and managed in Github](#page-0-0) 1.1 [Contributing new Localizations](#page-0-1) 1.2 [Available translations of Messages.properties for JSP-UI](#page-0-2) 1.3 [Available translations of messages.xml for XML-UI](#page-1-0) 2 [Localized parts of DSpace not yet managed on Github](#page-1-1) 2.1 [Messages.properties not corresponding to a valid Locale](#page-1-2) 2.2 [Other parts of DSpace which can be translated](#page-1-3) 2.2.1 [DSpace 1.6.0](#page-1-4) 2.2.2 [DSpace 1.5.2](#page-1-5) 2.2.3 [DSpace 1.5.1](#page-1-6) 2.2.4 [DSpace 1.4.2](#page-2-0) 2.3 [Misc resources not part of DSpace](#page-2-1) 3 [JSPUI Basic Technical Considerations](#page-2-2) 3.1 [The Use of Tags and Message Keys](#page-2-3) 3.1.1 [Example: Basic key use](#page-2-4) 3.1.2 [Example: Use of parameters](#page-3-0) 3.2 [Configuring stop words for search](#page-3-1) 4 [To Do](#page-3-2) 5 [Useful Tools](#page-3-3) 5.1 [Python script to check for missing/extra strings](#page-3-4) 5.2 [Python script to prepare a list of untranslated XMLUI strings when updating and older translation](#page-5-0) 5.3 [PHP script to check for missing/extra strings](#page-5-1) 5.4 [Perl script for unused keys](#page-7-0) 5.5 [Eclipse Resource Bundle Editor](#page-7-1) 6 [Contributors](#page-7-2)

## <span id="page-0-0"></span>Language packs stored and managed in Github

The language packs (messages files) contributed by the community are available on github. They are managed outside of the core DSpace project to allow more regular updates and releases.

- [dspace-api-lang: API and JSPUI Language project](https://github.com/DSpace/dspace-api-lang)
- [dspace-xmlui-lang: XMLUI Language project](https://github.com/DSpace/dspace-xmlui-lang)

Aside from the message catalogs included in these projects, there is a number of other files that can be localized. These include help pages, input forms and email templates. They are currently kept here until they are moved into the message catalogs in the future.

### <span id="page-0-1"></span>Contributing new Localizations

Thank you!

Please see our [general advice on contributing to DSpace](https://wiki.duraspace.org/display/DSPACE/How+to+Contribute+to+DSpace#HowtoContributetoDSpace-HowToContributeCodeorDevelopmentTime).

If you supply new translations, please make sure that they correspond to a stable release of DSpace and do not contain English tags nor references to your DSpace instance (e.g. name of your Institution). In partially translated Messages\_xx.properties, just omit the untranslated tags. Messages.properties will be used as a fallback and untranslated tags are easier to detect with tools like the Eclipse Resource Bundle Editor if omitted.

### <span id="page-0-2"></span>Available translations of Messages.properties for JSP-UI

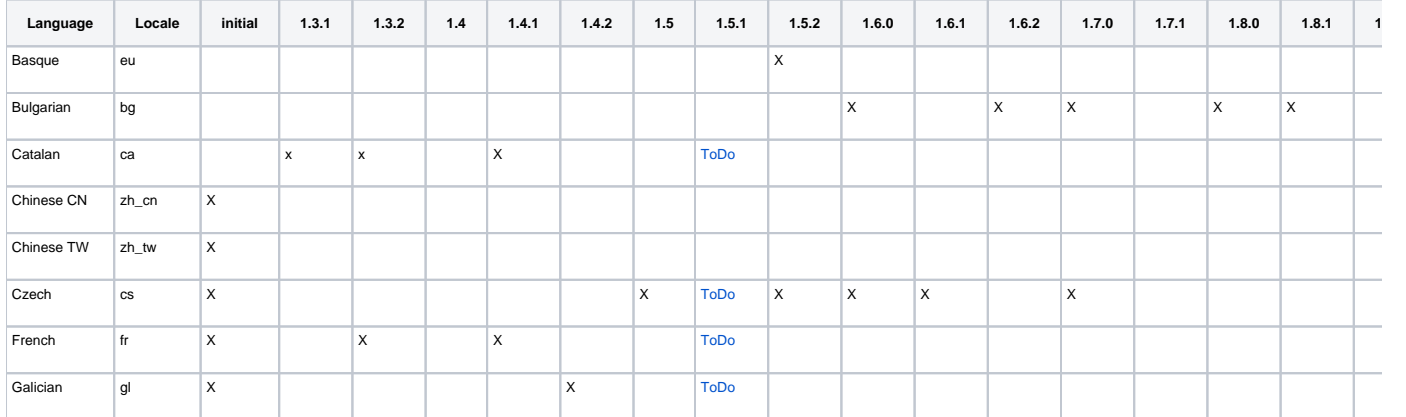

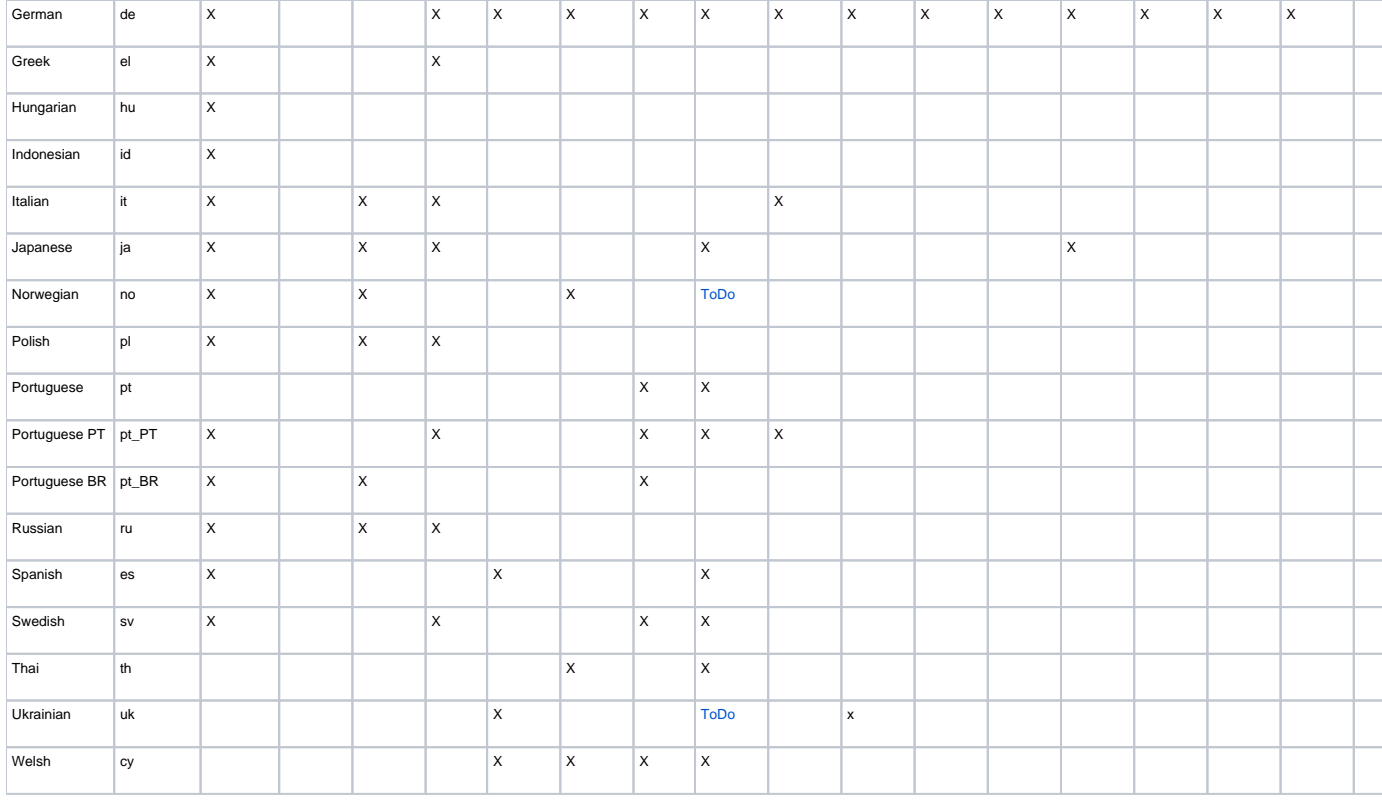

## <span id="page-1-0"></span>Available translations of messages.xml for XML-UI

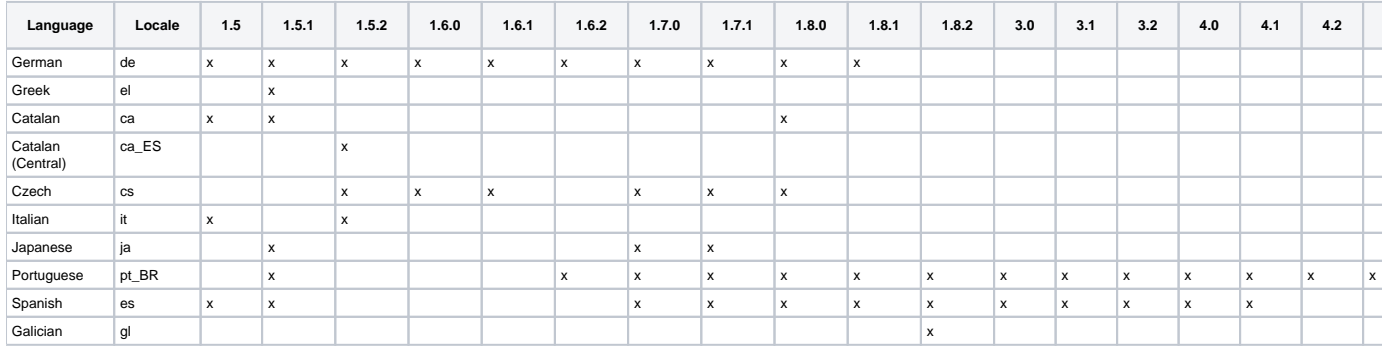

# <span id="page-1-1"></span>Localized parts of DSpace not yet managed on Github

## <span id="page-1-2"></span>**Messages.properties not corresponding to a valid Locale**

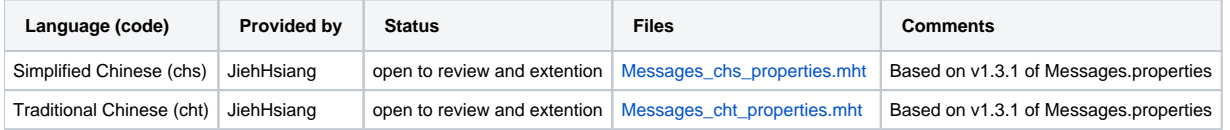

### <span id="page-1-3"></span>**Other parts of DSpace which can be translated**

#### <span id="page-1-4"></span>**DSpace 1.6.0**

• [Set of localized files for Ukrainian](http://jira.dspace.org/jira/browse/DS-500)

#### <span id="page-1-6"></span><span id="page-1-5"></span>**DSpace 1.5.2**

[Set of localized files for Ukrainian](https://sourceforge.net/tracker/?func=detail&aid=2740626&group_id=19984&atid=319984)

#### **DSpace 1.5.1**

- [Japanese-language-packs-1.5.1.tar.gz](https://wiki.lyrasis.org/download/attachments/19006307/Japanese-language-packs-1.5.1.tar.gz?version=1&modificationDate=1290126590233&api=v2)
- [Set of localized file for Spanish](https://sourceforge.net/tracker/index.php?func=detail&aid=2339209&group_id=19984&atid=319984)

#### <span id="page-2-0"></span>**DSpace 1.4.2**

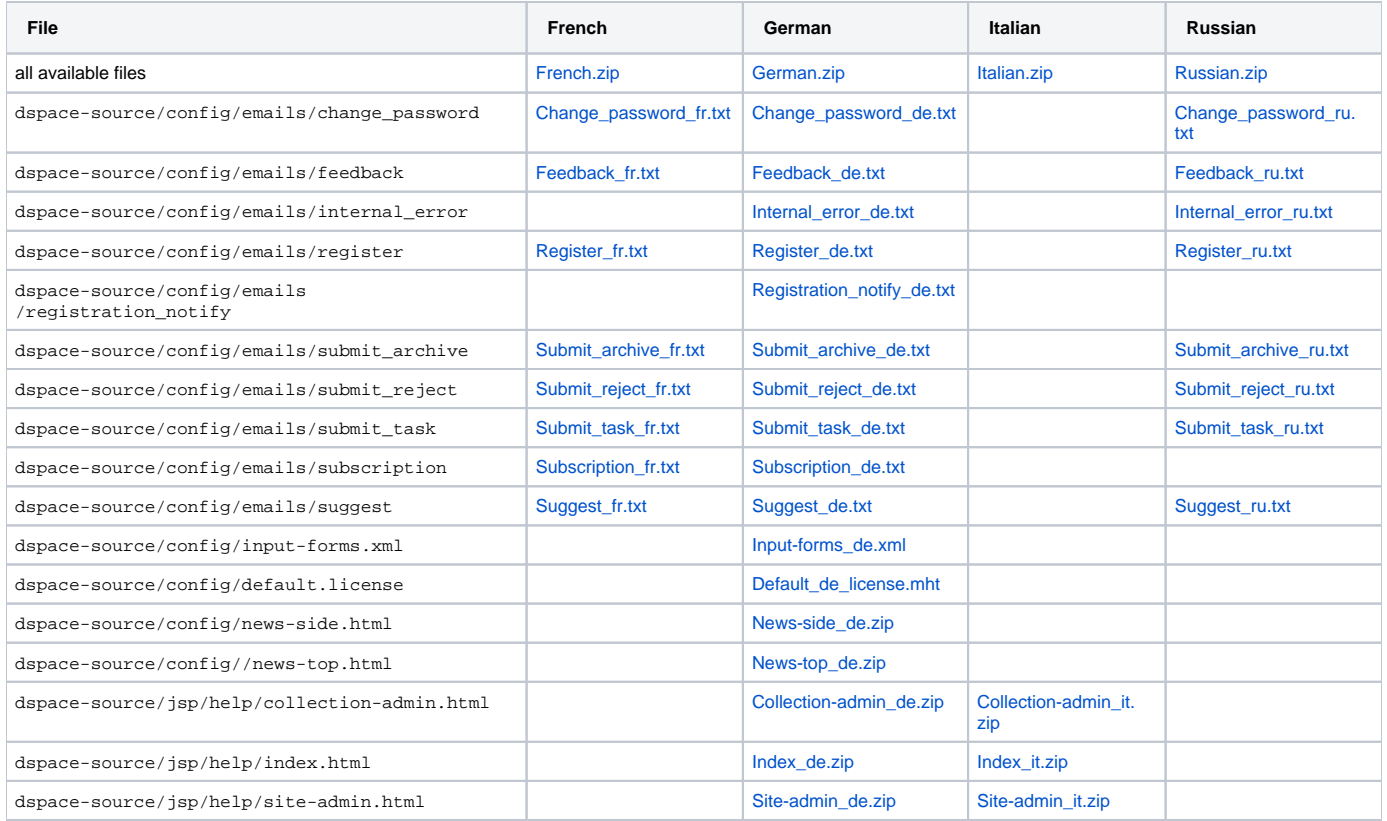

#### <span id="page-2-1"></span>**Misc resources not part of DSpace**

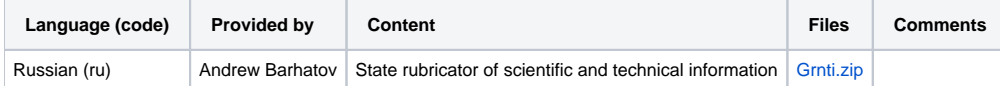

## <span id="page-2-2"></span>JSPUI Basic Technical Considerations

The [Java Standard Tag Library v1.0](http://jakarta.apache.org/taglibs/doc/standard-1.0-doc/intro.html) is used.

### <span id="page-2-3"></span>The Use of Tags and Message Keys

Basic steps for using Tags in a JSP:

- include the Standard Tag Library in the JSP <%@ taglib uri="http://java.sun.com/jsp/jstl/fmt" prefix="fmt" %>
- define the key you want in config/Messages.properties
- use the key instead of the text in the JSP, see examples below
- The messages may can now be changed in the appropriate config/Messages\_xx.propertiesfile. This must be done at build-time, because it is placed in the dspace.war.

#### **Example: Basic key use**

<span id="page-2-4"></span>• Old JSP

<h1>Search Results</h1>

• New JSP

```
<h1><fmt:message key="jsp.search.results.title" /></h1>
```
Messages.properties

```
jsp.search.results.title = Search Results
```
#### <span id="page-3-0"></span>**Example: Use of parameters**

Phrases may have parameters to be passed in, to make the job of translating easier, reduce the number of 'keys' and to allow translators to make the translated text flow more appropriately for the target language.

Old JSP

```
<p>Results <%= r.getFirst() %> to <%= r.getLast() %> of <%= r.getTotal() %></p>
```
• New JSP

```
<fmt:message key="jsp.search.results.text">
<fmt:param><%= r.getFirst() %></fmt:param>
<fmt:param><%= r.getLast() %></fmt:param>
<fmt:param><%= r.getTotal() %></fmt:param>
</fmt:message>
```
Messages.properties

```
\langle p \ranglejsp.search.results.text = Results \{0\}-\{1\} of \{2\}\langle p \rangle
```
(Note: JSTL 1.0 does not seem to allow JSP  $\leq x = x$  expressions to be passed in as values of attribute in  $\leq$  fmt: param value=""/>)

### <span id="page-3-1"></span>Configuring stop words for search

The list of [stop words](http://en.wikipedia.org/wiki/Stop_words) is configured in [DSAnalyzer.java.](https://github.com/DSpace/DSpace/blob/dspace-3_x/dspace-api/src/main/java/org/dspace/search/DSAnalyzer.java) Like any other change in the DSpace source code, you are required to [rebuild DSpace](https://wiki.duraspace.org/display/DSPACE/Rebuild+DSpace) after modifying the list of stop words.

## <span id="page-3-2"></span>To Do

- In the servlet code:
	- In `AuthorizeAdminServlet`, some English is passed for direct display in the title through the attribute `edit\_title`. E.g. "Item".
- `config/dstat.map`
- Support for easy customisation of UI without needing to fork language bundles.
- Display dates, numbers etc. according to Locale. (JSTL has tags for this)
- Searching in non-Western languages such as Chinese; Lucene cannot parse/separate words
- Multi-lingual metadata. Submission forms do not include language info for metadata. (The "language" DC field relates to the language of the conte nt, i.e. the bitstreams.)
	- $\circ$  HPCLab, University of Patras, has submitted a new patch addressing this issue, against 1.4.2 (including the I18N patch) [here.](https://sourceforge.net/tracker/index.php?func=detail&aid=1908801&group_id=19984&atid=319984) Please test and verify in order to remove from to-do.
- Author and title ordering.
- $\bullet$  Browse controls ("Jump to" 0-9, A-Z) support for other characters
- Use of Collator fixes non-English language sort order problems. Not developed but small. No schema changes. JimDowning
- i18n of non-Web UI e.g. command line tools like the import/export tools. Currently the dictionaries are only stored in the .war file, so other parts of code won't have access to them.

## <span id="page-3-3"></span>Useful Tools

#### <span id="page-3-4"></span>Python script to check for missing/extra strings

Given the English original (messages.xml or Messages.properties) and the corresponding translation file, this script will report both strings missing in the translation file and extra strings that shouldn't be in the translation. Tested on Python 2.7, requires ElementTree (wrapper for libxml2) for checking XML and /or jprops for testing .properties.

Here's also a slightly longer version which preserves the order of strings in the output: [dspace-l10n-check.py](https://wiki.lyrasis.org/download/attachments/19006307/dspace-l10n-check.py?version=1&modificationDate=1353606573008&api=v2)

#### **dspace-l10n-check.py**

```
#!/usr/bin/env python
import sys
class MessagesXmlParser():
        def __init__(self, filename):
                import xml.etree.ElementTree as etree
                 self.keys = []
                 tree = etree.parse(filename)
                root = tree.getroot()
                 for message in root:
                         self.keys.append(message.attrib['key'])
class MessagesPropertiesParser():
       def __init__(self, filename):
                 try:
                         import jprops
                 except:
                        print('Error: jprops module for parsing .properties files is missing. Download and
follow installation instructions from http://mgood.github.com/jprops/')
                         sys.exit(2)
                 self.keys = []
                 with open(filename) as fp:
                         for key, value in jprops.iter_properties(fp):
                                 self.keys.append(key)
if __name__ == '__main__": if len(sys.argv) != 3:
                 print("Usage:")
                print(" %s messages.xml messages_XX.xml" % (sys.argv[0]))
                 print("or")
                print(" %s Messages.properties Messages_XX.properties" % (sys.argv[0]))
                 sys.exit(1)
        testfile = open(sys.argv[1], 'rb')
        if testfile.readline().find('<?xml') != -1:
                 # xml file detected, assume messages.xml
                 messages_tmpl = MessagesXmlParser(sys.argv[1])
                 messages_in = MessagesXmlParser(sys.argv[2])
        else:
                 # assume Messages.properties
                 messages_tmpl = MessagesPropertiesParser(sys.argv[1])
                 messages_in = MessagesPropertiesParser(sys.argv[2])
        print "Present in %s but missing in %s:" % (sys.argv[1], sys.argv[2])
        for i in set(messages_tmpl.keys) - set(messages_in.keys):
                 print i
        print "\nPresent in %s but missing in %s:" % (sys.argv[2], sys.argv[1])
        for i in set(messages_in.keys) - set(messages_tmpl.keys):
                 print i
```
Newer version of the script which allows comparison and dumping in columnar TSV of several messages files simulatenously: [dspace-i10n-check2.py](https://wiki.lyrasis.org/download/attachments/19006307/dspace-i10n-check2.py?version=1&modificationDate=1395405508068&api=v2). Usa ge example:

#### **Usage examples**

```
./dspace-i10n-check2.py --compare file1 file2
./dspace-i10n-check2.py --dump file1
./dspace-i10n-check2.py --dump-tsv-for-translation /dspace/webapps/xmlui/i18n/messages.xml /dspace/webapps/xmlui
/i18n/messages_es.xml /dspace/webapps/xmlui/i18n/messages_it.xml
```
### <span id="page-5-0"></span>Python script to prepare a list of untranslated XMLUI strings when updating and older translation

A python script to generate a messages\_xx.xml file by merging existing translations from an older committed translation to the latest messages.xml file. Thus, you get a file with the latest keys, where you only need to look for the untranslated strings.

<https://github.com/evelthon/dspace-xmlui-lang-util>

#### <span id="page-5-1"></span>PHP script to check for missing/extra strings

Given the English original (messages.xml and the corresponding translation file, this script will report both strings missing in the translation file and extra strings that shouldn't be in the translation.

**checkkeys.php**

```
<?php
if ($argc != 3) {
   echo "Usage: checkkeys.php <master> <tocheck>\n";
   exit(1);}
$masterKeys = getKeys($argv[1]);
$toCheckKeys = getKeys($argv[2]);
print "IN $argv[1] BUT NOT IN $argv[2]:\n\n";
printMissing($masterKeys, $toCheckKeys);
print "\n\n\nIN $argv[2] BUT NOT IN $argv[1]:\n\n";
printMissing($toCheckKeys, $masterKeys);
function printMissing($reference, $test)
{
     foreach ($test as $value) {
        if (! in_array($value, $reference)) {
             echo "$value \n";
         }
     }
}
function readFileMessage($path)
{
     if (! $fileContent = @file($path)) {
       echo "Can't open $path \n";
       exit(1); }
    return $fileContent;
}
function getKeys($path)
{
     $fileContent = readFileMessage($path);
    return readKeys($fileContent);
}
function readKeys($file)
{
    $keys = [] foreach ($file as $key => $line) {
         if (strpos($line, '<message key="') === false) {
             continue;
         }
        $key = getKey($line);
        $keys[] = $key;
     }
     return $keys;
}
function getKey($line)
{
     $line = trim($line);
     $line = substr($line, 14);
     $charEnd = strpos($line, '">');
     $key = substr($line, 0, $charEnd - strlen($line));
     return $key;
}
```

```
php ./checkkeys.php file1 file2
php ./checkkeys.php /dspace/webapps/xmlui/i18n/messages.xml /dspace/webapps/xmlui/i18n/messages_es.xml /dspace
/webapps/xmlui/i18n/messages_it.xml
```
## <span id="page-7-0"></span>Perl script for unused keys

**Usage examples - checkkeys.php**

Here's a useful Perl script that finds all of the dictionary keys in the JSPs and the `Messages.properties` file, and prints out keys that are used in the JSPs but aren't in the dictionary, and vice versa. Missing File: Find-unused-keys.pl **Note: slightly out of date, can't detect message keys used in e.g. Loca leSupport.getLocalizedMessage()** You'll need to change the variables at the top of the file to point to your DSpace source dir.

## <span id="page-7-1"></span>Eclipse Resource Bundle Editor

The [Eclipse Resource Bundle Editor](http://essiembre.github.io/eclipse-rbe/) is a usefull tool to create and manage Messages.properties files. It is an "Eclipse plugin for editing Java resource bundles. Lets you manage all localized properties files in one screen. Some features: sorted keys, warning icons on missing keys/values, conversion to /from Unicode, hierarchical view of keys, more..."

## <span id="page-7-2"></span>**Contributors**

The University of Patras in Greece have done the initial hard work of separating out text from the JSPs into a dictionary file and linking to it. MARTON Jozsef has build on this by parameterising the UI text.